# **How do I restore a removed file or folder in Resources?**

Users can restore a file or folder they have previously removed from Resources.

### **Go to Resources.**

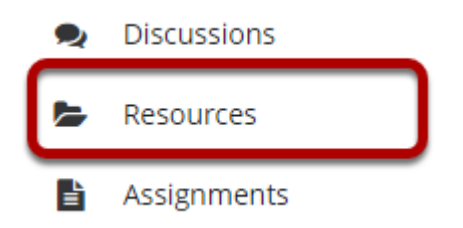

Select the **Resources** tool from the Tool Menu of your site.

## **Click Trash tab.**

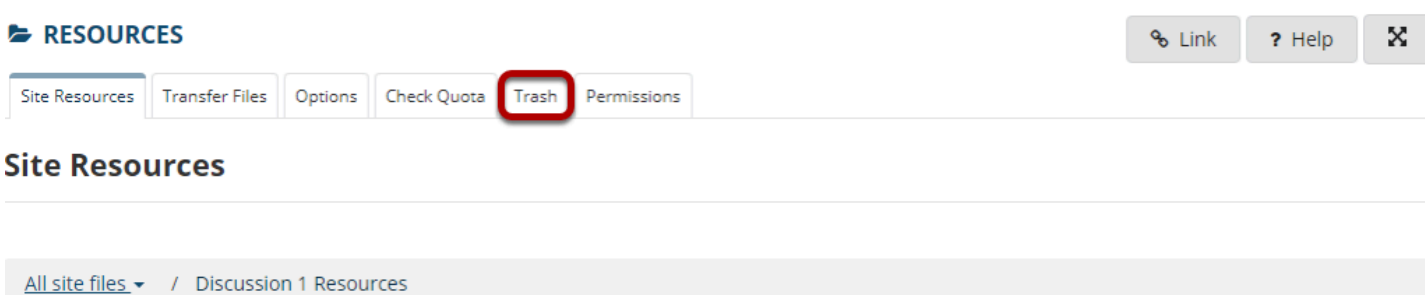

This displays the **Restoring Items** page.

# **Select the items to be restored, and then click Restore.**

#### **Restoring items**

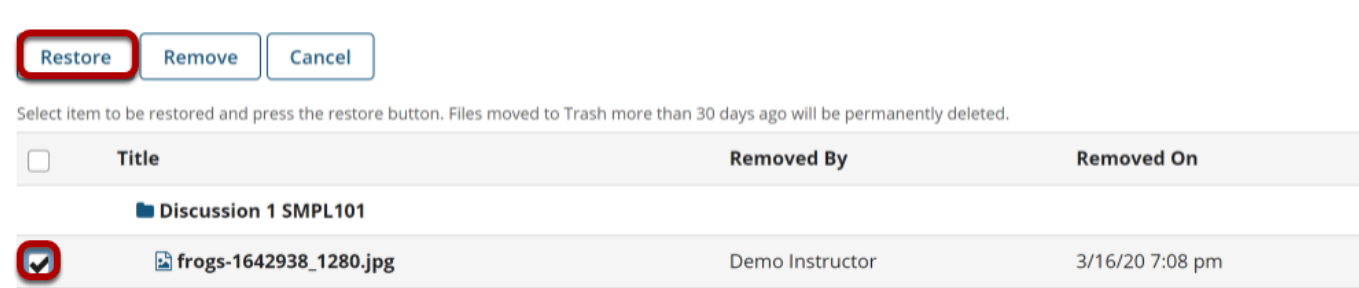

### **Item is restored.**

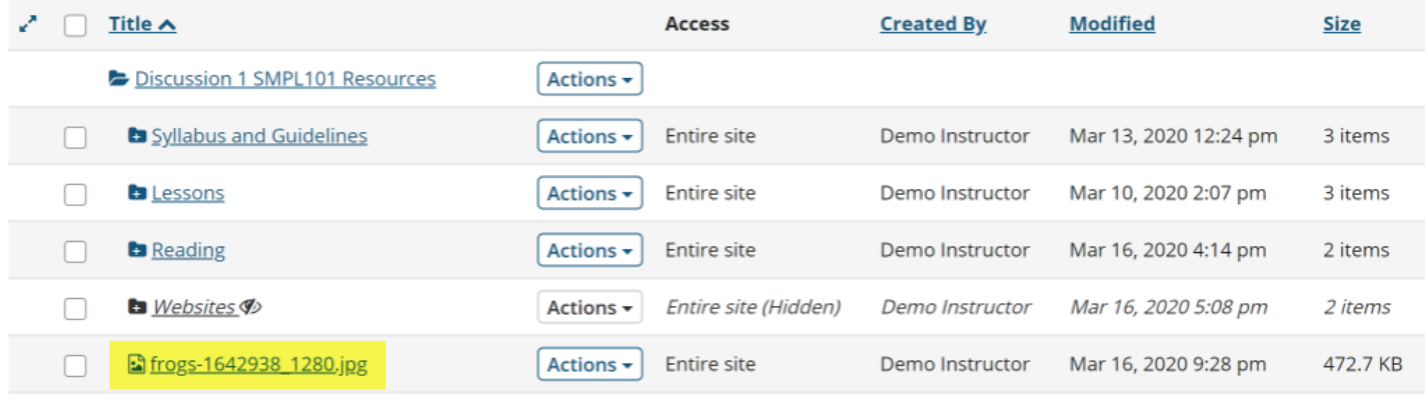

Copy Content from My Other Sites

This restores the previously removed items back to the original folder.